# ةدحو ىلإ ايتاذ ةعقوم ةداهش ليلد ةفاضإ ةطساوب ةلوحملا لوصولا طاقنل مكحتلا I WAPP Ī

## المحتويات

[المقدمة](#page-0-0) [المتطلبات الأساسية](#page-1-0) [المتطلبات](#page-1-1) [المكونات المستخدمة](#page-1-2) [الاصطلاحات](#page-2-0) [معلومات أساسية](#page-2-1) [تحديد موقع تجزئة المفتاح 1SHA](#page-3-0) [إضافة SSC إلى WLC](#page-4-0) [المهمة](#page-4-1) [تكوين GUI](#page-4-2) [تكوين واجهة سطر الأوامر \(CLI\(](#page-5-0) [التحقق من الصحة](#page-5-1) [استكشاف الأخطاء وإصلاحها](#page-6-0) [معلومات ذات صلة](#page-6-1)

### <span id="page-0-0"></span>المقدمة

يشرح هذا المستند الطرق التي يمكنك إستخدامها لإضافة الشهادات الموقعة ذاتيا (SSCs (يدويا إلى وحدة التحكم في شبكة LAN اللاسلكية (WLC (من Cisco.

يجب أن يكون SSC لنقطة الوصول (AP) موجودا على جميع قوائم التحكم في الشبكة المحلية اللاسلكية (WLC) في الشبكة التي يتوفر لنقطة الوصول على إذن التسجيل لها .كقاعدة عامة، قم بتطبيق بروتوكول SSC على جميع قوائم التحكم في الشبكة المحلية اللاسلكية (WLCs (في مجموعة التنقل نفسها .عندما لا تحدث إضافة SSC إلى عنصر التحكم في الشبكة المحلية اللاسلكية (WLC (من خلال الأداة المساعدة للترقية، يجب عليك إضافة عنصر التحكم في الشبكة المحلية اللاسلكية (SSC (يدويا إلى عنصر التحكم في الشبكة المحلية اللاسلكية (WLC (باستخدام الإجراء الوارد في هذا المستند. تحتاج أيضا إلى هذا الإجراء عندما يتم نقل نقطة وصول إلى شبكة أخرى أو عندما تتم إضافة قوائم التحكم في الشبكة المحلية اللاسلكية (WLC (إضافية إلى الشبكة الموجودة.

يمكنك التعرف على هذه المشكلة عندما لا تقترن نقطة وصول محولة من بروتوكول AP خفيف الوزن (LWAPP (ب WLC. عندما تقوم باستكشاف مشكلة الاقتران وإصلاحها، سترى المخرجات التالية عند إصدار تصحيح الأخطاء التالية:

• عندما يصدر انت **ال debug pm pki enable** امر، انت ترى: Cisco Controller) >**debug pm pki enable**) Thu Jan 26 20:22:50 2006: sshpmGetIssuerHandles: locking ca cert table Thu Jan 26 20:22:50 2006: sshpmGetIssuerHandles: calling x509\_alloc() for user cert ()Thu Jan 26 20:22:50 2006: sshpmGetIssuerHandles: calling x509\_decode =Thu Jan 26 20:22:50 2006: sshpmGetIssuerHandles: <subject> L=San Jose, ST California, C=US, O=Cisco Systems, MAILTO=support@cisco.com, CN=C1130-00146a1b3744

```
=Thu Jan 26 20:22:50 2006: sshpmGetIssuerHandles: <issuer> L=San Jose, ST
 California, C=US, O=Cisco Systems, MAILTO=support@cisco.com, CN=C1130-00146a1b3744
        Thu Jan 26 20:22:50 2006: sshpmGetIssuerHandles: Mac Address in subject is
                                                                     XX:XX:XX:XX:00
  .Thu Jan 26 20:22:50 2006: sshpmGetIssuerHandles: Cert is issued by Cisco Systems
     ;Thu Jan 26 20:22:50 2006: sshpmGetIssuerHandles: SSC is not allowed by config
                                                                          ...bailing
              (Thu Jan 26 20:22:50 2006: sshpmFreePublicKeyHandle: called with (nil
                 .Thu Jan 26 20:22:50 2006: sshpmFreePublicKeyHandle: NULL argument
                               عندما تقوم بإصدار الأمر debug lwapp events enable، ترى:
                                      Cisco Controller) >debug lwapp errors enable)
                                                                                ....
                 Thu Jan 26 20:23:27 2006: Received LWAPP DISCOVERY REQUEST from AP
                                 '00:13:5f:f8:c3:70 to ff:ff:ff:ff:ff:ff on port '1
   Thu Jan 26 20:23:27 2006: Successful transmission of LWAPP Discovery-Response to
                                                     AP 00:13:5f:f8:c3:70 on Port 1
Thu Jan 26 20:23:27 2006: Received LWAPP JOIN REQUEST from AP 00:13:5f:f9:dc:b0 to
                                                      '06:0a:10:10:00:00 on port '1
             Thu Jan 26 20:23:27 2006: sshpmGetIssuerHandles: locking ca cert table
Thu Jan 26 20:23:27 2006: sshpmGetIssuerHandles: calling x509_alloc() for user cert
             ()Thu Jan 26 20:23:27 2006: sshpmGetIssuerHandles: calling x509_decode
         =Thu Jan 26 20:23:27 2006: sshpmGetIssuerHandles: <subject> L=San Jose, ST
California, C=US, O=Cisco Systems, MAILTO=support@cisco.com, CN=C1130-00146a1b321a
         =Thu Jan 26 20:23:27 2006: sshpmGetIssuerHandles: <issuer> L=San Jose, ST
 California, C=US, O=Cisco Systems, MAILTO=support@cisco.com, CN=C1130-00146a1b321a
         Thu Jan 26 20:23:27 2006: sshpmGetIssuerHandles: Mac Address in subject is
                                                                  00:14:6a:1b:32:1a
  .Thu Jan 26 20:23:27 2006: sshpmGetIssuerHandles: Cert is issued by Cisco Systems
     ;Thu Jan 26 20:23:27 2006: sshpmGetIssuerHandles: SSC is not allowed by config
                                                                          ...bailing
    Thu Jan 26 20:23:27 2006: LWAPP Join-Request does not include valid certificate
                                  .in CERTIFICATE_PAYLOAD from AP 00:13:5f:f9:dc:b0
              (Thu Jan 26 20:23:27 2006: sshpmFreePublicKeyHandle: called with (nil
                 .Thu Jan 26 20:23:27 2006: sshpmFreePublicKeyHandle: NULL argument
      Thu Jan 26 20:23:27 2006: Unable to free public key for AP 00:13:5F:F9:DC:B0
        Thu Jan 26 20:23:27 2006: spamDeleteLCB: stats timer not initialized for AP
                                                                   00:13:5f:f9:dc:b0
        Thu Jan 26 20:23:27 2006: spamProcessJoinRequest : spamDecodeJoinReq failed
```
●

## <span id="page-1-0"></span>المتطلبات الأساسية

#### <span id="page-1-1"></span>المتطلبات

تأكد من استيفاء المتطلبات التالية قبل أن تحاول إجراء هذا التكوين:

- لا يحتوي عنصر التحكم في الشبكة المحلية اللاسلكية (WLC (على عنصر التحكم في الشبكة المحلية اللاسلكية (SSC (الذي قامت الأداة المساعدة للترقية بتكوينه.
	- تحتوي نقاط الوصول على SSC.
	- تم تمكين Telnet على عنصر التحكم في الشبكة المحلية اللاسلكية (WLC (ونقاط الوصول (AP(.
	- يوجد الإصدار الأدنى من رمز برنامج Cisco IOS® Software السابق ل LWAPP في نقطة الوصول المراد ترقيته.

### <span id="page-1-2"></span>المكونات المستخدمة

تستند المعلومات الواردة في هذا المستند إلى إصدارات البرامج والمكونات المادية التالية:

● WLC 2006 Cisco الذي يشغل البرنامج الثابت 3.2.116.21 مع عدم تثبيت SSC

● نقطة الوصول من السلسلة Series 1230 Aironet Cisco مع SSC

تم إنشاء المعلومات الواردة في هذا المستند من الأجهزة الموجودة في بيئة معملية خاصة. بدأت جميع الأجهزة المُستخدمة في هذا المستند بتكوين ممسوح (افتراضي). إذا كانت شبكتك مباشرة، فتأكد من فهمك للتأثير المحتمل لأي أمر.

### <span id="page-2-0"></span>الاصطلاحات

راجع [اصطلاحات تلميحات Cisco التقنية للحصول على مزيد من المعلومات حول اصطلاحات المستندات.](//www.cisco.com/en/US/tech/tk801/tk36/technologies_tech_note09186a0080121ac5.shtml)

# <span id="page-2-1"></span>معلومات أساسية

في بنية الشبكة المحلية اللاسلكية (WLAN (المركزية من Cisco، تعمل نقاط الوصول (AP (في وضع الوزن الخفيف. ترتبط نقاط الوصول (APs) ب Cisco WLC باستخدام LWAPP. LWAPP هو مشروع بروتوكول لفرقة عمل هندسة الإنترنت (IETF (يحدد رسائل التحكم للإعداد ومصادقة المسار وعمليات وقت التشغيل. كما يحدد LWAPP آلية الاتصال النفقي لحركة مرور البيانات.

تكتشف نقطة الوصول في الوضع LAP (Lightweight (عنصر تحكم في الشبكة المحلية اللاسلكية (WLC (باستخدام آليات اكتشاف LWAPP. يرسل ال{lap}upper بعد ذلك ال WLC و LWAPP ربط طلب. يرسل عنصر التحكم في الشبكة المحلية اللاسلكية (WLC (إستجابة الانضمام إلى LWAPP التي تسمح لنقطة الوصول (LAP (بالانضمام إلى عنصر التحكم في الشبكة المحلية اللاسلكية (WLC). عندما يتم ضم نقاط الوصول إلى عنصر التحكم في الشبكة المحلية اللاسلكية (WLC(، تقوم نقطة الوصول في الوضع Lightweight بتنزيل برنامج WLC إذا كانت المراجعات على نقطة الوصول Lightweight (LAP) ووحدة التحكم في الشبكة المحلية اللاسلكية (WLC) غير متطابقة. وفيما بعد، أصبحت نقطة الوصول في الوضع Lightweight تحت سيطرة لجنة التحكم في الشبكة المحلية اللاسلكية.

يؤمن LWAPP اتصال التحكم بين AP و WLC من خلال توزيع مفتاح آمن. يتطلب توزيع المفتاح الآمن شهادات رقمية .509X مزودة مسبقا على كل من نقطة الوصول في الوضع LAP (Lightweight (ووحدة التحكم في الشبكة المحلية اللاسلكية (WLC(. وتتم الإشارة إلى الشهادات التي يتم تثبيتها في المصنع مع مصطلح "MIC"، وهو إختصار لتصنيع الشهادة المثبتة. لا تحتوي نقاط الوصول APs Aironet التي تم شحنها قبل 18 يوليو 2005 على ميكروفونات. لذلك تنشئ نقاط الوصول هذه SSC عندما يتم تحويلها للعمل في وضع Lightweight. تتم برمجة وحدات التحكم لقبول وحدات SSC لمصادقة نقاط الوصول المحددة.

هذه هي عملية الترقية:

- يقوم المستخدم بتشغيل أداة مساعدة للترقية تقبل ملف إدخال بقائمة نقاط الوصول وعناوين IP الخاصة بها، .1 بالإضافة إلى بيانات اعتماد تسجيل الدخول الخاصة بهم.
- 2. تنشئ الأداة المساعدة جلسات عمل Telnet مع نقاط الوصول وترسل سلسلة من أوامر برنامج Cisco IOS في ملف الإدخال لإعداد نقطة الوصول للترقية. تتضمن هذه الأوامر الأوامر الخاصة بإنشاء SSCs. أيضا، تحدد الأداة المساعدة جلسة عمل Telnet مع عنصر التحكم في الشبكة المحلية اللاسلكية (WLC (من أجل برمجة الجهاز للسماح بالتفويض الخاص بنقاط الوصول (APs (الخاصة ببروتوكول SSC.
- 3. ثم تقوم الأداة المساعدة بتحميل الإصدار JX(7)12.3 من برنامج Cisco IOS Software على نقطة الوصول حتى يمكن أن تنضم نقطة الوصول إلى عنصر التحكم في الشبكة المحلية اللاسلكية (WLC(.
- 4. بعد انضمام نقطة الوصول إلى عنصر التحكم في الشبكة المحلية اللاسلكية (WLC)، تقوم نقطة الوصول بتنزيل إصدار برنامج Software IOS Cisco كامل من عنصر التحكم في الشبكة المحلية اللاسلكية (WLC(. تقوم الأداة المساعدة للترقية بإنشاء ملف إخراج يتضمن قائمة نقاط الوصول (APs (وقيم تجزئة مفاتيح SSC المطابقة التي يمكن إستيرادها إلى برنامج إدارة نظام التحكم اللاسلكي (WCS(.

.5 يمكن أن يرسل ال WCS بعد ذلك هذا معلومة إلى WLCs آخر على الشبكة.

بعد أن تنضم نقطة الوصول إلى عنصر التحكم في الشبكة المحلية اللاسلكية (WLC(، يمكنك إعادة تعيين نقطة الوصول إلى أي عنصر تحكم في الشبكة المحلية اللاسلكية (WLC (على الشبكة، إذا لزم الأمر.

## <span id="page-3-0"></span>تحديد موقع تجزئة المفتاح 1SHA

إذا كان الكمبيوتر الذي أجرى تحويل نقطة الوصول متاحا، فيمكنك الحصول على تجزئة المفتاح 1 (1SHA (لخوارزمية التجزئة الآمنة من ملف csv الموجود في دليل أداة ترقية Cisco .إذا كان ملف csv غير متاح، فيمكنك إصدار أمر debug على عنصر التحكم في الشبكة المحلية اللاسلكية (WLC (لاسترداد تجزئة المفتاح 1SHA.

أكمل الخطوات التالية:

.1 قم بتشغيل نقطة الوصول واتصلها بالشبكة. 2. قم بتمكين تصحيح الأخطاء على واجهة سطر اوامر WLC (CLI).الأمر debug pm pki enable. Cisco Controller) >**debug pm pki enable**) ...Mon May 22 06:34:10 2006: sshpmGetIssuerHandles: getting (old) aes ID cert handle <Mon May 22 06:34:10 2006: sshpmGetCID: called to evaluate <bsnOldDefaultIdCert Mon May 22 06:34:10 2006: sshpmGetCID: comparing to row 0, CA cert >bsnOldDefaultCaCert< Mon May 22 06:34:10 2006: sshpmGetCID: comparing to row 1, CA cert >bsnDefaultRootCaCert< Mon May 22 06:34:10 2006: sshpmGetCID: comparing to row 2, CA cert >bsnDefaultCaCert< Mon May 22 06:34:10 2006: sshpmGetCID: comparing to row 3, CA cert >bsnDefaultBuildCert< Mon May 22 06:34:10 2006: sshpmGetCID: comparing to row 4, CA cert >cscoDefaultNewRootCaCert< Mon May 22 06:34:10 2006: sshpmGetCID: comparing to row 5, CA cert >cscoDefaultMfgCaCert< Mon May 22 06:34:10 2006: sshpmGetCID: comparing to row 0, ID cert >bsnOldDefaultIdCert< Mon May 22 06:34:10 2006: sshpmGetIssuerHandles: Calculate SHA1 hash on Public Key Data Mon May 22 06:34:10 2006: sshpmGetIssuerHandles: Key Data 30820122 300d0609 2a864886 f70d0101 Mon May 22 06:34:10 2006: sshpmGetIssuerHandles: Key Data 01050003 82010f00 3082010a 02820101 Mon May 22 06:34:10 2006: sshpmGetIssuerHandles: Key Data 00c805cd 7d406ea0 cad8df69 b366fd4c Mon May 22 06:34:10 2006: sshpmGetIssuerHandles: Key Data 82fc0df0 39f2bff7 ad425fa7 face8f15 Mon May 22 06:34:10 2006: sshpmGetIssuerHandles: Key Data f356a6b3 9b876251 43b95a34 49292e11 Mon May 22 06:34:10 2006: sshpmGetIssuerHandles: Key Data 038181eb 058c782e 56f0ad91 2d61a389 Mon May 22 06:34:10 2006: sshpmGetIssuerHandles: Key Data f81fa6ce cd1f400b b5cf7cef 06ba4375 Mon May 22 06:34:10 2006: sshpmGetIssuerHandles: Key Data dde0648e c4d63259 774ce74e 9e2fde19 Mon May 22 06:34:10 2006: sshpmGetIssuerHandles: Key Data 0f463f9e c77b79ea 65d8639b d63aa0e3 Mon May 22 06:34:10 2006: sshpmGetIssuerHandles: Key Data 7dd485db 251e2e07 9cd31041 b0734a55 Mon May 22 06:34:14 2006: sshpmGetIssuerHandles: Key Data 463fbacc 1a61502d c54e75f2 6d28fc6b Mon May 22 06:34:14 2006: sshpmGetIssuerHandles: Key Data 82315490 881e3e31 02d37140 7c9c865a Mon May 22 06:34:14 2006: sshpmGetIssuerHandles: Key Data 9ef3311b d514795f 7a9bac00 d13ff85f Mon May 22 06:34:14 2006: sshpmGetIssuerHandles: Key Data 97e1a693 f9f6c5cb 88053e8b 7fae6d67 Mon May 22 06:34:14 2006: sshpmGetIssuerHandles: Key Data ca364f6f 76cf78bc bc1acc13 0d334aa6 Mon May 22 06:34:14 2006: sshpmGetIssuerHandles: Key Data 031fb2a3 b5e572df

2c831e7e f765b7e5 Mon May 22 06:34:14 2006: sshpmGetIssuerHandles: Key Data fe64641f de2a6fe3 8302b8b8 23311756 Mon May 22 06:34:14 2006: sshpmGetIssuerHandles: Key Data 1bfae1a8 eb076940 280cbed1 49b2d50f Mon May 22 06:34:14 2006: sshpmGetIssuerHandles: Key Data f7020301 0001 Mon May 22 06:34:14 2006: sshpmGetIssuerHandles: **SSC Key Hash is 9e4ddd8dfcdd8458ba7b273fc37284b31a384eb9** Mon May 22 06:34:14 2006: LWAPP Join-Request MTU path from AP 00:0e:84:32:04:f0 is 1500, remote debug mode is 0 Mon May 22 06:34:14 2006: spamRadiusProcessResponse: AP Authorization failure for **00:0e:84:32:04:f0**

## <span id="page-4-0"></span>إضافة SSC إلى WLC

### <span id="page-4-1"></span>المهمة

في هذا القسم، تُقدّم لك معلومات تكوين الميزات الموضحة في هذا المستند.

#### <span id="page-4-2"></span>تكوين GUI

أتمت هذا steps من ال gui:

1. أختر **التأمين > سياسات نقطة الوصول** وانقر **يمكن** بالإضافة إلى قبول الترخيص الموقع ذاتيا.

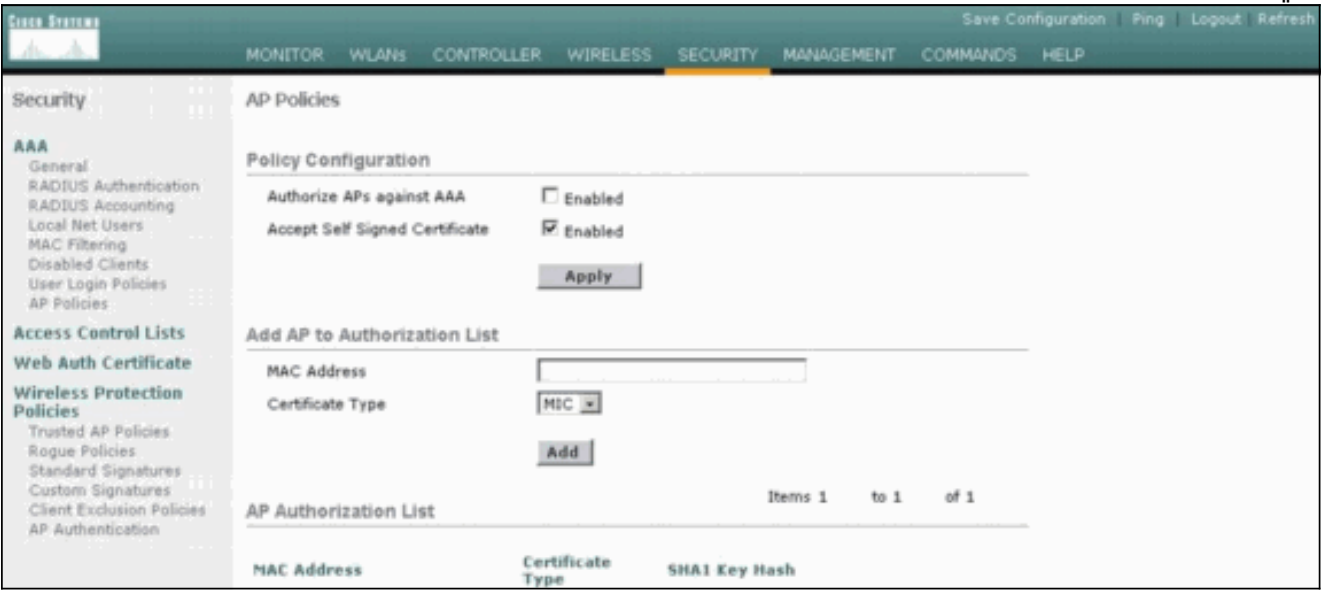

حدد SSC من القائمة المنسدلة نوع .2الشهادة.

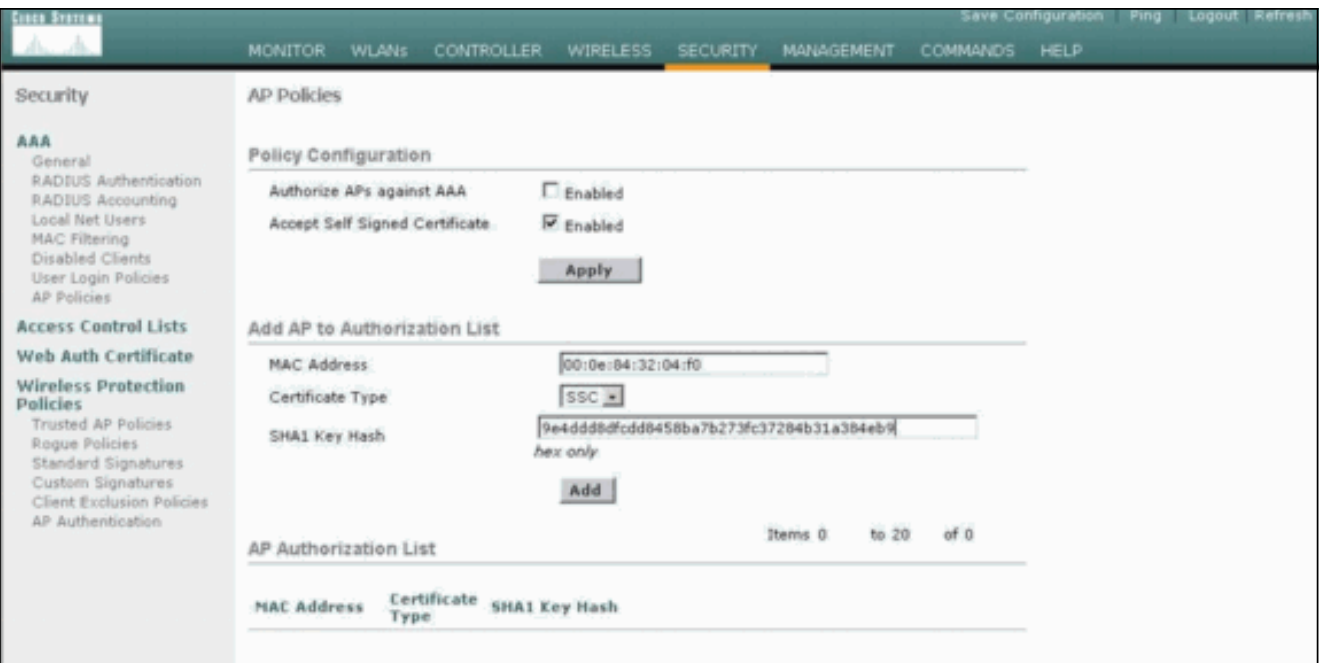

3. أدخل عنوان MAC لنقطة الوصول ومفتاح التجزئة، وانقر **إضافة**.

## <span id="page-5-0"></span>تكوين واجهة سطر الأوامر (CLI(

أتمت هذا steps من ال CLI:

تمكين قبول الشهادة الموقعة ذاتيا على عنصر التحكم في الشبكة المحلية اللاسلكية (WLC(.الأمر config .auth-list ap-policy ssc enable Cisco Controller) >**config auth-list ap-policy ssc enable**) .1

2. إضافة عنوان MAC لنقطة الوصول ومفتاح التجزئة إلى قائمة التخويل.الأمر config auth-list add ssc . AP\_MAC AP\_Key Cisco Controller) >**config auth-list add ssc 00:0e:84:32:04:f0**) **9e4ddd8dfcdd8458ba7b273fc37284b31a384eb9** *.This command should be on one line ---!*

## <span id="page-5-1"></span>التحقق من الصحة

استخدم هذا القسم لتأكيد عمل التكوين بشكل صحيح.

التحقق من واجهة المستخدم الرسومية (GUI(

أكمل الخطوات التالية:

في نافذة سياسات نقطة الوصول، تحقق من ظهور عنوان MAC لنقطة الوصول وتجزئة مفتاح 1SHA في .1منطقة قائمة تخويل نقطة الوصول.

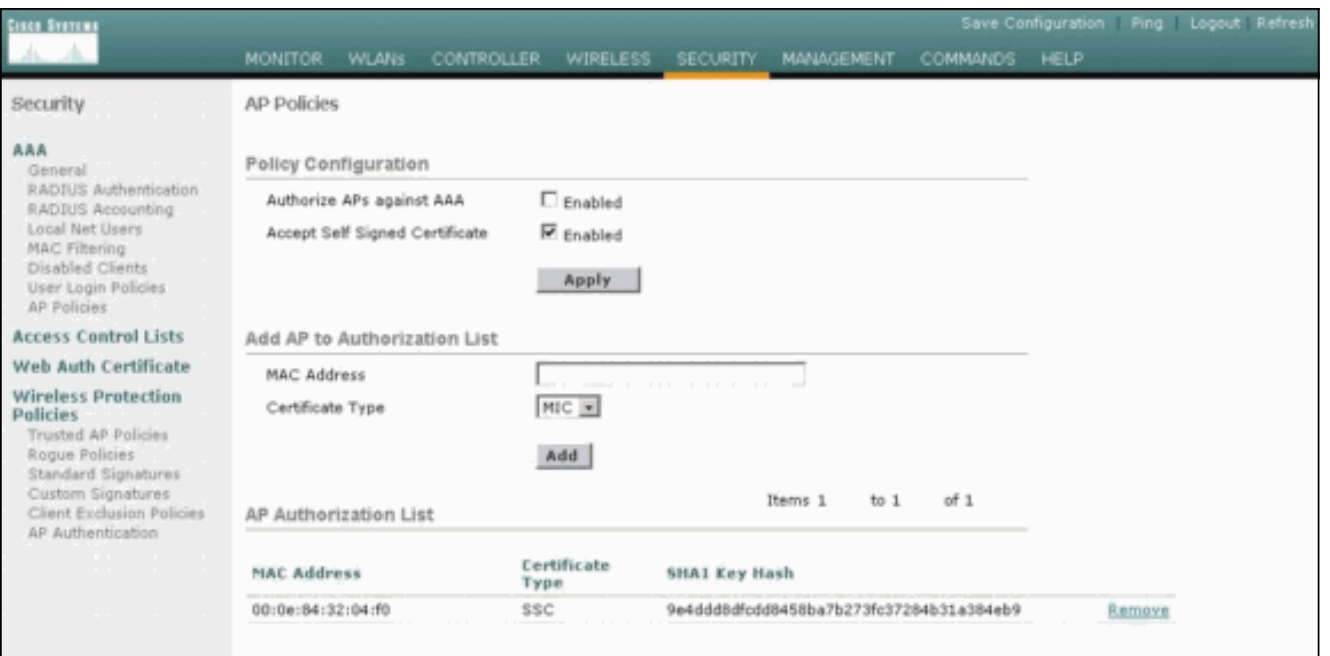

في نافذة جميع نقاط الوصول، تحقق من تسجيل جميع نقاط الوصول في عنصر التحكم في الشبكة المحلية .2 اللاسلكية

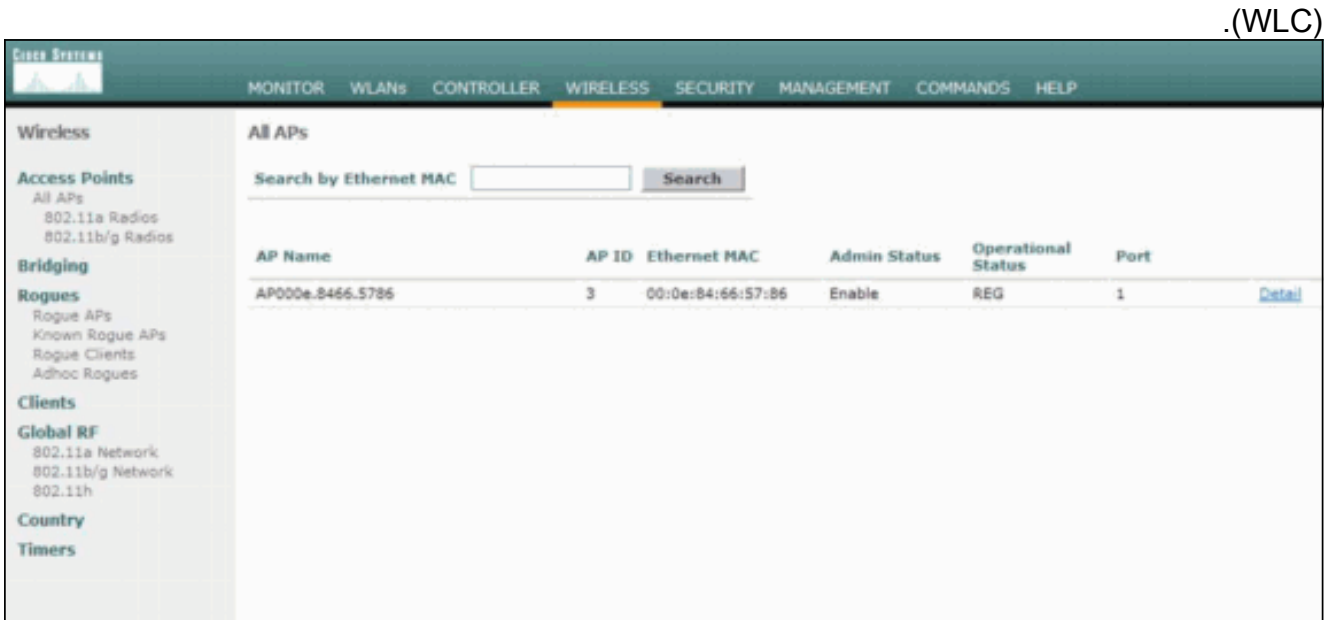

### التحقق من واجهة سطر الأوامر (CLI(

تدعم <u>[أداة مترجم الإخراج \(](https://www.cisco.com/cgi-bin/Support/OutputInterpreter/home.pl)[للعملاءالمسجلين فقط\) بعض أوامر](//tools.cisco.com/RPF/register/register.do)</u> show. استخدم أداة مترجم الإخراج (OIT) لعرض تحليل مُخرَج الأمر show .

- list-auth show—يعرض قائمة تخويل نقطة الوصول.
- summary ap show —يعرض ملخصا لكل APs المتصلة.

## <span id="page-6-0"></span>استكشاف الأخطاء وإصلاحها

لا تتوفر حاليًا معلومات محددة لاستكشاف الأخطاء وإصلاحها لهذا التكوين.

## <span id="page-6-1"></span>معلومات ذات صلة

- [أستكشاف أخطاء وحدة التحكم في الشبكة المحلية \(LAN \(اللاسلكية وإصلاحها](//www.cisco.com/en/US/products/ps6366/products_qanda_item09186a008064a991.shtml?referring_site=bodynav)
	- [دليل تكوين وحدة تحكم شبكة LAN اللاسلكية من Cisco، الإصدار 3.2](//www.cisco.com/en/US/docs/wireless/controller/3.2/configuration/guide/ccfig32.html?referring_site=bodynav)
- [مثال التكوين الأساسي لنقطة الوصول في الوضع Lightweight ووحدة تحكم الشبكة المحلية \(LAN \(اللاسلكية](//www.cisco.com/en/US/products/ps6366/products_configuration_example09186a0080665cdf.shtml?referring_site=bodynav)
	- [الدعم التقني والمستندات Systems Cisco](//www.cisco.com/cisco/web/support/index.html?referring_site=bodynav)

ةمجرتلا هذه لوح

ةي الآلال تاين تان تان تان ان الماساب دنت الأمانية عام الثانية التالية تم ملابات أولان أعيمته من معت $\cup$  معدد عامل من من ميدة تاريما $\cup$ والم ميدين في عيمرية أن على مي امك ققيقا الأفال المعان المعالم في الأقال في الأفاق التي توكير المالم الما Cisco يلخت .فرتحم مجرتم اهمدقي يتلا ةيفارتحالا ةمجرتلا عم لاحلا وه ىل| اًمئاد عوجرلاب يصوُتو تامجرتلl مذه ققد نع امتيلوئسم Systems ارامستناء انالانهاني إنهاني للسابلة طربة متوقيا.